# 100% Money Back Guarantee

Vendor: Microsoft

**Exam Code:** 70-554-VB

**Exam Name:** UPGRADE: MCSD Microsoft .NET Skills to MCPD Enterprise Application Developer by Using the Microsoft .NET Framework: Part 2

Version: Demo

#### **QUESTION:** 1

You create an assembly named SimpleMathLib.dll. SimpleMathLib.dll contains a namespace named SimpleMath. SimpleMath contains a .NET Framework remoting class named SimpleMathClass that inherits from the MarshalByRefObject class. You deploy the SimpleMathLib assembly to the Bin folder under an IIS server virtual directory named SimpleMathHost that is on a server named Server1. You need to configure the server application to initialize the SimpleMathClass class so that the class can be called by remoting client applications. What should you do?

- A. Add the following XML to the configuration element of the Web.config file in the Simple Math Host virtual directory. <appSettings> <add key="Simple Math.Simple MathClass, Simple MathLib" value="http://server1/Simple MathHost/Simple Math.soap" /></appSettings>
- B. Add the following XML code to the configuration element of the Web.config file in the SimpleMathHost virtual directory.<system.runtime.remoting> <application> <cli>client> <wellknown type="SimpleMath.SimpleMathClass, SimpleMathLib" url="http://server1/SimpleMathHost/SimpleMath.soap"/></client></application></system.runtime.remoting>
- C. Add the following XML to the configuration element of the Web.config file in the SimpleMathHost virtual directory.<system.runtime.remoting> <application> <service> <wellknown mode="SingleCall"type="SimpleMath.SimpleMathClass, SimpleMathLib" objectUri="SimpleMath.soap"/></service> </application> </system.runtime.remoting> D. Add the following XML code to the configuration element of the Web.config file in the SimpleMathHost virtual directory.<configSections> <section name="simpleMath" type="SimpleMath.SimpleMathClass,SimpleMathLib" /></configSections> <simpleMath mode="SingleCall"><url> http://server1/SimpleMathHost/SimpleMath.soap</url> </simpleMath>

**Answer:** C

#### **OUESTION: 2**

A client application calls a Web service named Math. Both the client application and Math are configured with a Web Services Enhancements (WSE) 3.0 policy named Secure to validate anonymous access for certificate security. A Web reference to the Math Web service is added to the client application's project using Microsoft Visual Studio 2005. When the client application is built and executed, a SoapException exception is thrown with the following message. The security requirements are not met because the security

header is not included in the incoming message. You need to ensure that the application runs without throwing the SoapException exception. What should you do?

- A. Add the following attribute to the Math proxy class definition.<Microsoft.Web.Services3.Policy("Secure")>
- B. Set the Name property for the WebServiceBindingAttribute attribute on the Math proxy class definition to MathWseSoap.
- C. Add the following attribute to the Math proxy class definition.<Microsoft.Web.Services3.Policy("anonymousForCertificateSecurity")>
- D. Modify the Math proxy class so that it derives from the following class. System. Web. Services. Protocols. Soap Http Client Protocol

#### **Answer:** A

#### **QUESTION: 3**

When you execute a client application, the following exception is thrown. EncryptedKeyToken is expected but not present in the security header of the incoming message. You discover that the exception is thrown when the client application invokes a Web service named Math with the following code. (Line numbers are included for reference only.)

- 01 Try
- 02 Dim ws As New MathWse()
- 03 Dim i As Integer = ws.Add(1, 2)
- 04 Console.WriteLine(i.ToString())
- 05 Catch ex As Exception
- 06 MessageBox.Show(ex.Message)
- 07 End Try

The client application and Web service have the same Web Services Enhancements (WSE) 3.0 policy. The policy configuration file contains the following policy section.

- <policy name="Secure">
- <anonymousForCertificateSecurity establishSecurityContext="false"</pre>
- renewExpiredSecurityContext="true" requireSignatureConfirmation="false"

messageProtectionOrder="SignBeforeEncrypt" requireDerivedKeys="true"

- ttlInSeconds="300">
- <!-- XML defining the serviceToken and protection -->
- </anonymousForCertificateSecurity>
- </policy>

You need to ensure that the client application can communicate with the Web service. What should you do?

- A. Add the following code between lines 02 and 03.ws.SetPolicy("Secure")
- B. Replace line 02 with the following code. Dim ws As New Math()
- C. Add the following code between lines 02 and 03.ws.UseDefaultCredentials = True
- D. Add the following code between lines 02 and 03.Dim u As New UsernameToken("userid","password")Dim et As New EncryptedKeyToken(u)ws.SetClientCredential(et)
- E. Add the following code between lines 02 and 03.ws.SetPolicy("anonymousForCertificateSecurity")

#### **Answer:** A

#### **OUESTION: 4**

You write a Web service that uses Web Services Enhancements (WSE) 3.0 for security. The Web service must support both the kerberosSecurity policy and the mutualCertificateSecurity policy. Both policies have the same options set for encryption and signatures. You need to ensure that the Web service can use either policy. What should you do?

- A. Create two policy files: one with the kerberosSecurity policy, and the other with the mutualCertificateSecurity policy.
- B. Create one policy file that contains a policy element for the kerberosSecurity policy and a policy element for the mutualCertificateSecurity policy.
- C. Create one policy file that contains a policy element, which contains a kerberosSecurity policy element and a mutualCertificateSecurity policy element.
- D. Create two policy files: one with the Extensions element, and the other with a single policy element that contains both the kerberosSecurity policy element and the mutualCertificateSecurity policy element.

#### **Answer:** B

#### **QUESTION:** 5

You are creating a Windows-based application that allows users to store photographs remotely by using a Web service. Both the Web service and the application are configured to use Web Services Enhancements (WSE) 3.0. You need to configure the application to ensure that a photograph can be sent to the Web service. What should you do?

A. Write the following code segment in the application.Dim serviceProxy As New ImageServiceWse()Dim img As Byte() =

GetImageBytes() serviceProxy. RequestSoapContext. Add(imageName, img) serviceProxy. SaveImage(Nothing, imageName)

- B. Write the following code segment in the application.Dim serviceProxy As New ImageServiceWse()Dim img As Byte() = GetImageBytes()serviceProxy.SaveImage(img, imageName)
- C. Write the following code segment in the application.Dim serviceProxy As New ImageService()serviceProxy.SoapVersion = SoapProtocolVersion.Soap12Dim img As Byte() = GetImageBytes()serviceProxy.SaveImage(img, imageName)
- D. Write the following code segment in the application.Dim serviceProxy As New ImageService()serviceProxy.UserAgent = "Microsoft WSE 3.0"Dim img As Byte() = etImageBytes()serviceProxy.SaveImage(img, imageName)

#### **Answer:** B

#### **QUESTION:** 6

You write a client application that uses a Web service. The Web service is hosted in a Windows service application. The Web service can be called only by using TCP. You are provided with the proxy that is enabled by Web Services Enhancements (WSE) 3.0. The proxy was generated by adding a Web reference by using Microsoft Visual Studio 2005. You need to ensure that the proxy calls the Web service correctly. Which two actions should you perform? (Each correct answer presents part of the solution. Choose two.)

- A. the Destination property of the proxy, set the TransportAddress property to the TCP address of the hosted Web service.
- B. the Action object in the SOAP request's addressing headers to the name of the Web service method you want to call.
- C. nge the URL of the proxy to the TCP address of the hosted Web service.
- D. the Action object in the SOAP request's addressing headers to the TCP address of the Web service you want to call.

#### **Answer:** B, C

#### **OUESTION: 7**

An application uses a Web service named DynamicImage. DynamicImage encrypts all response messages and then compresses these response messages. The application uses a class named Contoso.Decrypt to decrypt the response messages and it uses a class named Contoso.Decompress to decompress the response messages. Both classes can be used as

SOAP extensions. You need to ensure that the response messages from the DynamicImage Web service methods are decompressed and decrypted properly. What should you do?

A. Add the following XML to the <webServices> section of your App.config file.<soapExtensionTypes><add type="Contoso.Decompress, Version=1.0.0.0, Culture=neutral, PublicKeyToken=31bf3856ad364e35" priority="1" group="0"/><add type="Contoso.Decrypt, Version=1.0.0.0, Culture=neutral, PublicKeyToken=31bf3856ad364e35" priority="2" group="1"/></soapExtensionTypes> B. Add the following XML to the <webServices> section of your App.config type="Contoso.Decompress, file.<soapExtensionTypes><add Version=1.0.0.0, Culture=neutral, PublicKeyToken=31bf3856ad364e35" priority="2" group="0"/><add type="Contoso.Decrypt, Version=1.0.0.0, Culture=neutral, PublicKeyToken=31bf3856ad364e35" priority="1" group="0"/></soapExtensionTypes> C. Add the following XML to the <webServices> section of your App.config file.<soapExtensionTypes><add type="Contoso.Decompress, Version=1.0.0.0, Culture=neutral, PublicKeyToken=31bf3856ad364e35" priority="2" group="1"/><add type="Contoso.Decrypt, Version=1.0.0.0, Culture=neutral, PublicKeyToken=31bf3856ad364e35" priority="1" group="0"/></soapExtensionTypes> D. Add the following XML to the <webServices> section of your App.config file.<soapExtensionTypes><add type="Contoso.Decompress, Version=1.0.0.0, Culture=neutral, PublicKeyToken=31bf3856ad364e35" priority="1" group="1"/><add Version=1.0.0.0, type="Contoso.Decrypt, Culture=neutral, PublicKeyToken=31bf3856ad364e35" priority="2" group="0"/></soapExtensionTypes>

#### **Answer:** A

#### **QUESTION:** 8

A Windows Forms application calls in to a Web service named SensitiveData. The project has a Web reference named SensitiveDataWS. The code uses a class of type SensitiveDataWS.Service. SensitiveDataWS.Service is a proxy to the Web service. An administrator reports that users running the client application receive a SoapHeaderException exception with the following message text: "Security requirements are not satisfied because the security header is not present in the incoming message". You discover that the Web Services Enhancements (WSE) 3.0 policy file for the Web service was changed to require the encryption of SOAP messages. You acquire the X.509 certificate that is used for encryption in the Web service. You need to ensure that the Windows Forms application meets the new security requirements of the Web service. What should you do?

- A. In each Web method, assign an instance of the X509Certificate class that is initialized with the acquired X.509 certificate, to the ClientCertificates property of the SensitiveDataWS.Service class.
- B. Apply WSE security to the Windows Forms project that is configured to use the acquired X.509 certificate with the Sign and Encrypt protection level.Renew the Web reference and modify the code to use the new SensitiveDataWS.ServiceWse class.
- C. Apply WSE security to the Windows Forms project that is configured to use the acquired X.509 certificate with the Sign-Only protection level.Renew the Web reference and modify the code to use the new SensitiveDataWS.ServiceWse class.
- D. In the Windows Forms project, create a custom class that inherits from the SoapHeader attribute class with a public property of type X509Certificate.Initialize the public property with the acquired X.509 certificate.Apply the created attribute to code in the client application that calls the Web service.Initialize the attribute with the name of the custom class.

#### **Answer:** B

#### **QUESTION:** 9

A Web service application provides security data about employees to applications that control access to company facilities. The Web service is accessed by using TCP and is protected by using Web Services Enhancements (WSE) 3.0 security for message encryption. The company has added fingerprint readers to grant employees access to the facilities. Images of employee fingerprints are maintained by the Web service application. You need to ensure that the existing WSE security encryption policy can be applied to the fingerprint image. Your solution must minimize the size of the Web service message. What should you do?

- A. Configure the Web service to use base64 encoding to pass the binary fingerprint image. B. Configure the Web service to use Message Transmission Optimization Mechanism (MTOM) to pass the binary fingerprint image.
- C. Create a SOAP filter to manage encryption for the message.
- D. Create a SOAP extension to manage encryption for the message.

Answer: B

To Read the Whole Q&As, please purchase the Complete Version from Our website.

## **Trying our product!**

- ★ 100% Guaranteed Success
- ★ 100% Money Back Guarantee
- ★ 365 Days Free Update
- **★ Instant Download** After Purchase
- ★ 24x7 Customer Support
- ★ Average 99.9% Success Rate
- ★ More than 69,000 Satisfied Customers Worldwide
- ★ Multi-Platform capabilities Windows, Mac, Android, iPhone, iPod, iPad, Kindle

### **Need Help**

Please provide as much detail as possible so we can best assist you. To update a previously submitted ticket:

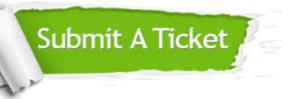

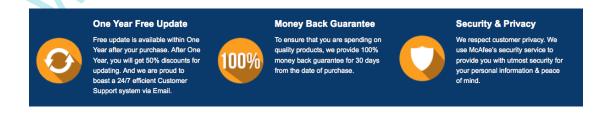

#### Guarantee & Policy | Privacy & Policy | Terms & Conditions

Any charges made through this site will appear as Global Simulators Limited.

All trademarks are the property of their respective owners.